XIX Międzynarodowa Szkoła Komputerowego Wspomagania Projektowania, Wytwarzania i Eksploatacji

*Mgr inż. Hubert MICHALCZUK Politechnika Częstochowska, Instytut Technologii Mechanicznych P.P.U. MAG-RYŚ Rędziny − nowoczesna narzędziownia Dr hab. inż. Henryk CZARNECKI, prof. PCz Politechnika Częstochowska, Wydział Zarządzania, Instytut Marketingu* DOI: 10.17814/mechanik.2015.7.271

# **PARAMETRYZACJA GWINTOWNIKÓW WYGNIATAJĄCYCH W SYSTEMIE CATIA V5**

*Streszczenie: W artykule omówiono sposób parametryzacji modelu gwintownika wygniatającego z wykorzystaniem programu Catia V5. W celu ułatwienia wprowadzania zmian geometrycznych podczas procesu projektowania i analizy kształtu zarysu przygotowano model gwintownika wygniatającego, a następnie go odpowiednio sparametryzowano. Przedstawiony sposób ukazuje możliwości zastosowania współczesnych systemów CAD w procesie projektowo-badawczym tego typu narzędzi.* 

# **COLD FORMING TAPS PARAMETERIZATION IN SYSTEM CATIA V5**

*Abstract: The article discusses how to cold forming tap model parameterization using Catia V5 software. In order to facilitate the introduction of geometric changes during the design and analysis of the shape of the outline of the model prepared cold forming tap and then it properly parameterized. The presented method shows the possibility of using modern CAD systems in the design and testing of such tools.*

*Słowa kluczowe: Catia V5 i parametryzacja oraz modelowanie gwintowników wygniatających Keywords: Catia V5 parameterization, modeling cold forming taps*

## **1. WPROWADZENIE**

W ostatnich latach obserwuje się coraz częstsze stosowanie plastycznego kształtowania gwintów wewnętrznych na zimno z użyciem narzędzi zwanych gwintownikami wygniatającymi, których pracę można w przybliżeniu porównać z wkręcaniem się wkrętów samogwintujących [1, 2, 3]. Gwintowniki wygniatające wbrew pozorom są narzędziami o bardzo skomplikowanym kształcie i wymagają wnikliwej analizy poszczególnych ich parametrów podczas procesu projektowania, które mają zasadniczy wpływ na przebieg formowania gwintu (rys. 1) [4]. Podczas modelowania gwintownika wygniatającego wielokrotnie występuje konieczność zmiany jego geometrii tak, żeby na podstawie symulacji komputerowych dobrać optymalny kształt narzędzia [5, 6]. W związku z powyższym, aby przyspieszyć procedurę wprowadzania zmian oraz umożliwić analizę kształtu, postanowiono wykorzystać funkcję parametryzacji modelu gwintownika wygniatającego z użyciem programu Catia V5 [9, 10]. Jest to nowoczesny zintegrowany system CAD/CAM/CAE,

XIX Międzynarodowa Szkoła Komputerowego Wspomagania Projektowania, Wytwarzania i Eksploatacji

służący do wspomagania całego cyklu działań związanych z procesem konstrukcyjnowytwórczym produktu.

System ten jest nie tylko wysoko wydajnym narzędziem do projektowania przestrzennego, zautomatyzowanego tworzenia rysunków i dokumentacji technicznej, ale również prowadzenia symulacji, wszechstronnych analiz oraz obliczeń projektowanych obiektów. We współczesnym procesie projektowania stworzenie prototypu urządzenia poprzedzane jest wykonaniem jego wirtualnych odpowiedników, nazywanych makietami. Na takich makietach przeprowadza się symulacje i obliczenia mające na celu zoptymalizowanie konstrukcji urządzenia. Wykorzystując ten system, przygotowano sparametryzowany model gwintownika wygniatającego, a także utworzono przykładowy katalog części z gwintowników wygniatających [6, 7].

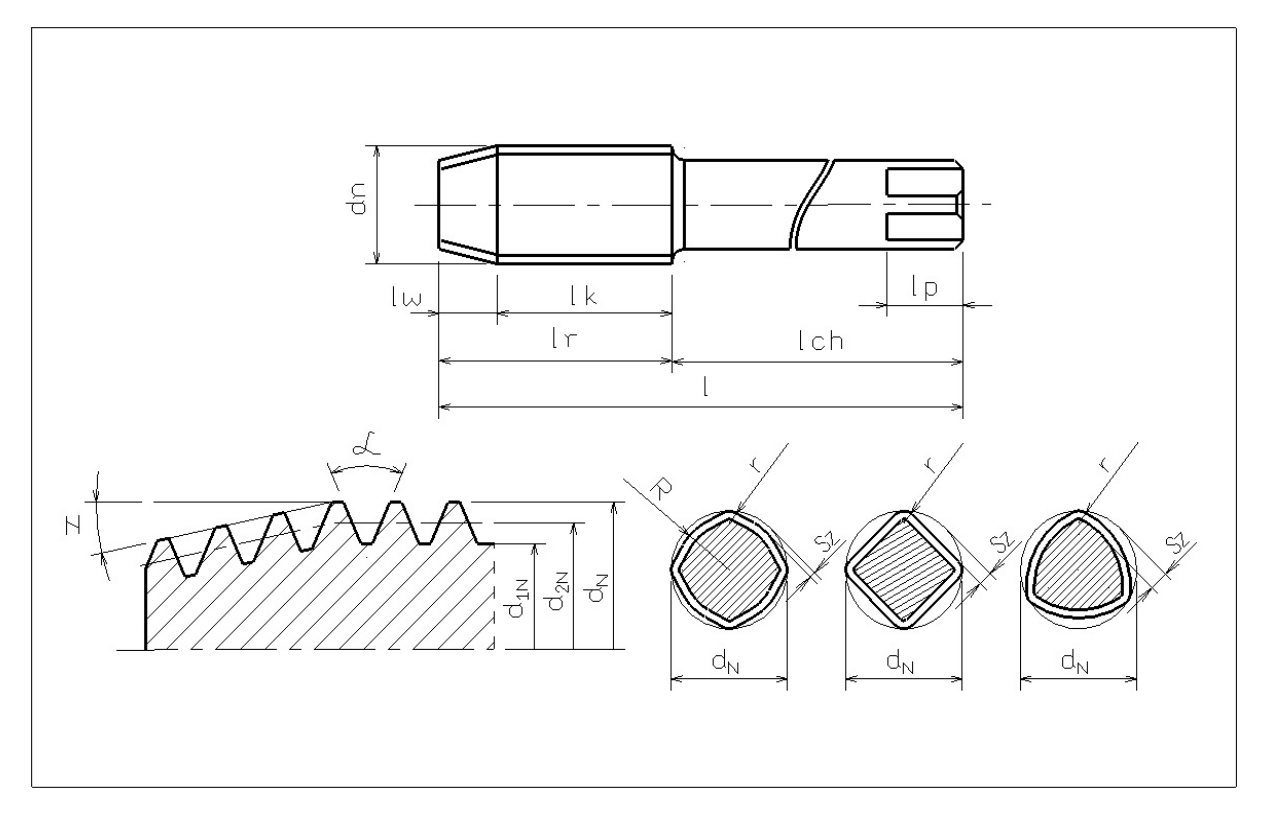

Rys. 1. Konstrukcja gwintownika wygniatającego (Sz – wielkość zatoczenia, R – promień okręgu wewnętrznego, r – promień grani, pozostałe oznaczenia zgodne z normami dla gwintowników skrawających)

## **2. PRZYGOTOWANIE SPARAMETRYZOWANEGO MODELU GWINTOWNIKA WYGNIATAJĄCEGO**

Parametryzacja jest wprowadzeniem cech zmiennych do geometrii elementu i wykorzystywana jest najczęściej wtedy, gdy budowa modelu jest identyczna, a różnice polegają wyłącznie na wielkościach wymiarów [8]. Parametryzacja cech geometrycznych modeli ma szerokie zastosowanie wszędzie tam, gdzie jest potrzeba wprowadzenia szybkich zmian geometrii, a także konieczność katalogowania części. Istnieje możliwość wykorzystania parametryzacji zarówno w procesie projektowania, jak i katalogowania dla wszelkiego rodzaju narzędzi, takich jak: wiertła, gwintowniki, narzynki, frezy, noże tokarskie itp., gdzie geometria poszczególnych detali różni się tylko rzędem wielkości [8]. W pracy

## XIX Międzynarodowa Szkoła Komputerowego Wspomagania Projektowania, Wytwarzania i Eksploatacji

przedstawiono sposób parametryzacji modelu gwintownika wygniatającego przedstawionego na rysunku nr 2.

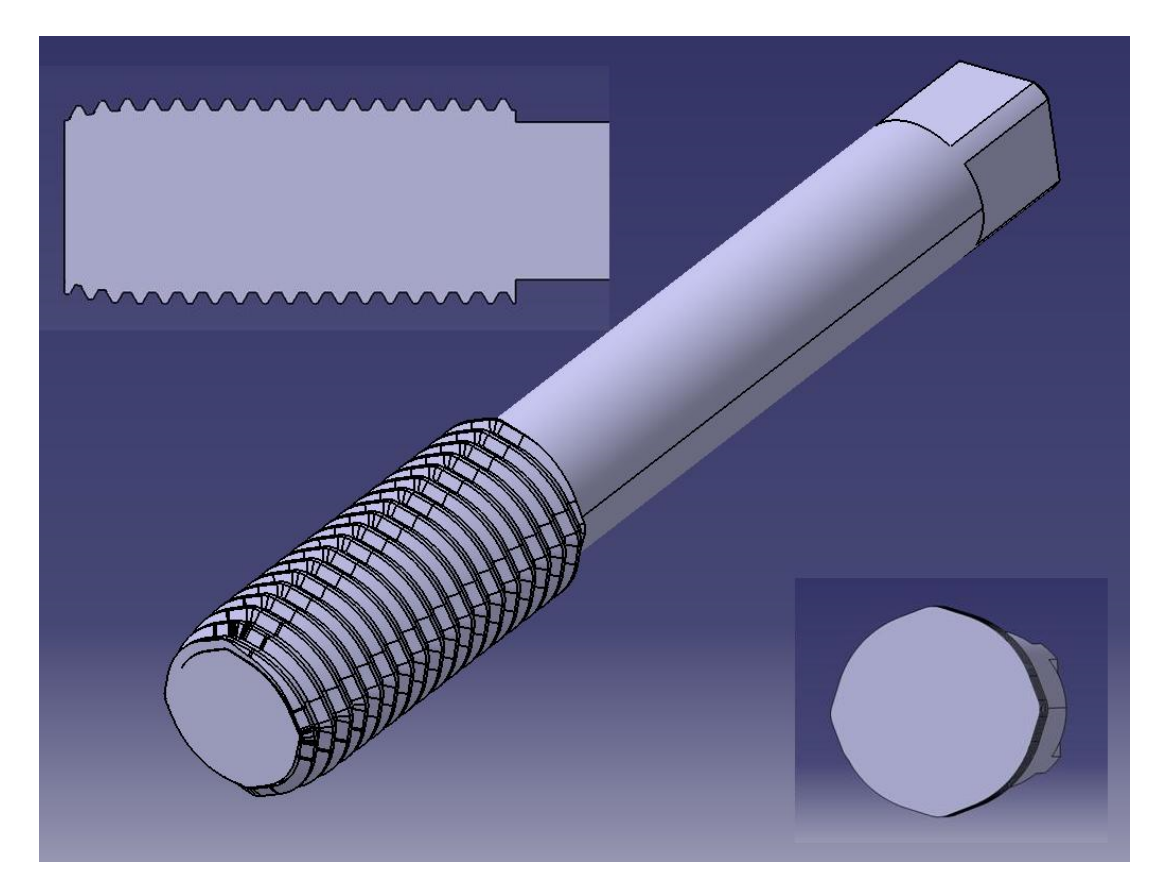

Rys. 2. Model gwintownika wygniatającego opracowany w programie Catia V5 z widocznym przekrojem osiowym i poprzecznym [6]

Przekrój porzeczny jest istotnym elementem konstrukcyjnym gwintownika wygniatającego gwarantującym poprawny proces kształtowania zarysu wykonywanego gwintu oraz żywotność gwintownika. Prawidłowe zaprojektowanie oraz sparametryzowanie konturu przekroju poprzecznego w dużym stopniu ułatwi wprowadzanie zmian w zależności od rodzaju gwintu i jego wymiarów. Na etapie projektowania przekroju poprzecznego możliwe jest monitorowanie wielu czynników mających wpływ na formowanie gwintu (kąt styku z obrabianym materiałem, grubość warstwy wygniatanej, skok zatoczenia). Ponadto istotne dla przebiegu procesu jest to, czy wygniatanie odbywa się na zaokrąglonej powierzchni naroża, czy też położenie punktów styczności oraz wysokość części naroża do stycznej. Dzięki ich poprawnemu doborowi w fazie projektowania można wyeliminować nieprawidłowości w późniejszej pracy narzędzia [6]. Na początku należy przygotować odpowiedni kształt przekroju poprzecznego gwintownika wygniatającego, właściwy dla wybranej konstrukcji narzędzia (np. liczba grani) (rys. 3a). Następnie przygotowany kontur należy umiejętnie powiązać ze sobą więzami geometrycznymi i wymiarowymi, tak aby zarys zmieniał swój kształt symetrycznie względem osi. Dzięki temu profil po zmianie wymiarów podstawowych będzie się w kolejnym kroku do nich dostosowywał (rys. 4).

Na rys. 4 zielony kolor przekroju poprzecznego oznacza, że definicja więzów geometrycznych przebiegła w zadowalający sposób i możliwe jest rozpoczęcie parametryzacji interesujących nas wielkości. Kliknięcie opcji *Formula* spowoduje pojawienie się okna edycji parametrów (rys. 5) *Formulas: Parameters*, dzięki któremu możliwe będzie wprowadzenie potrzebnych formuł. Określając nowy parametr, najpierw należy określić jego typ,

## XIX Międzynarodowa Szkoła Komputerowego Wspomagania Projektowania, Wytwarzania i Eksploatacji

w omawianym przypadku wszystkie parametry będą typu *Length*, czyli długość. Następnie trzeba wywołać nowy parametr *New Parameters of type* i podać nową nazwę parametru. Przyciśnięcie przycisku *Apply* spowoduje dodanie nowo wprowadzanego parametru i pozwoli na definiowanie kolejnych.

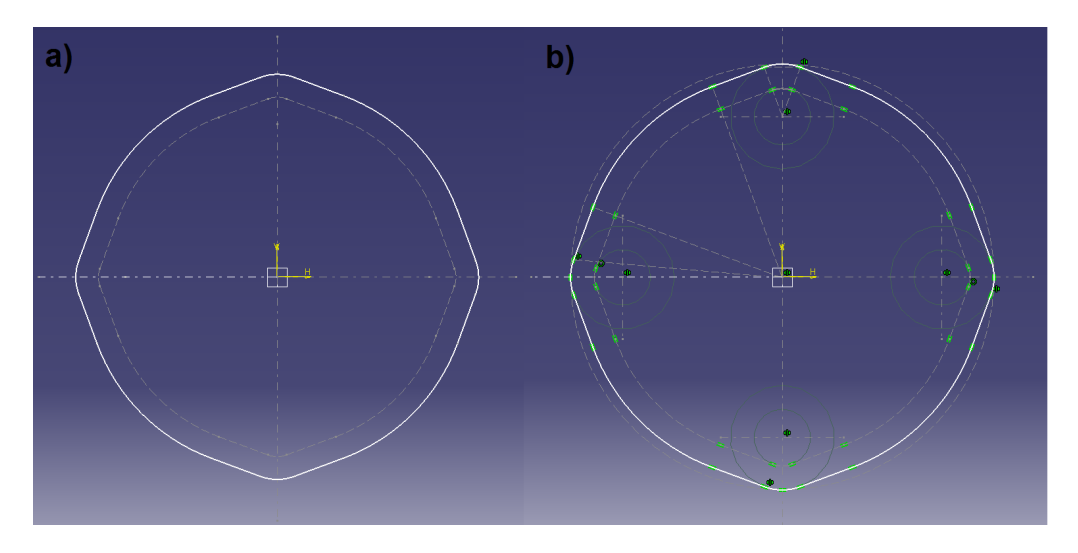

Rys. 3. Widok konturu poprzecznego (a) z nadanymi powiązaniami geometrycznymi (b)

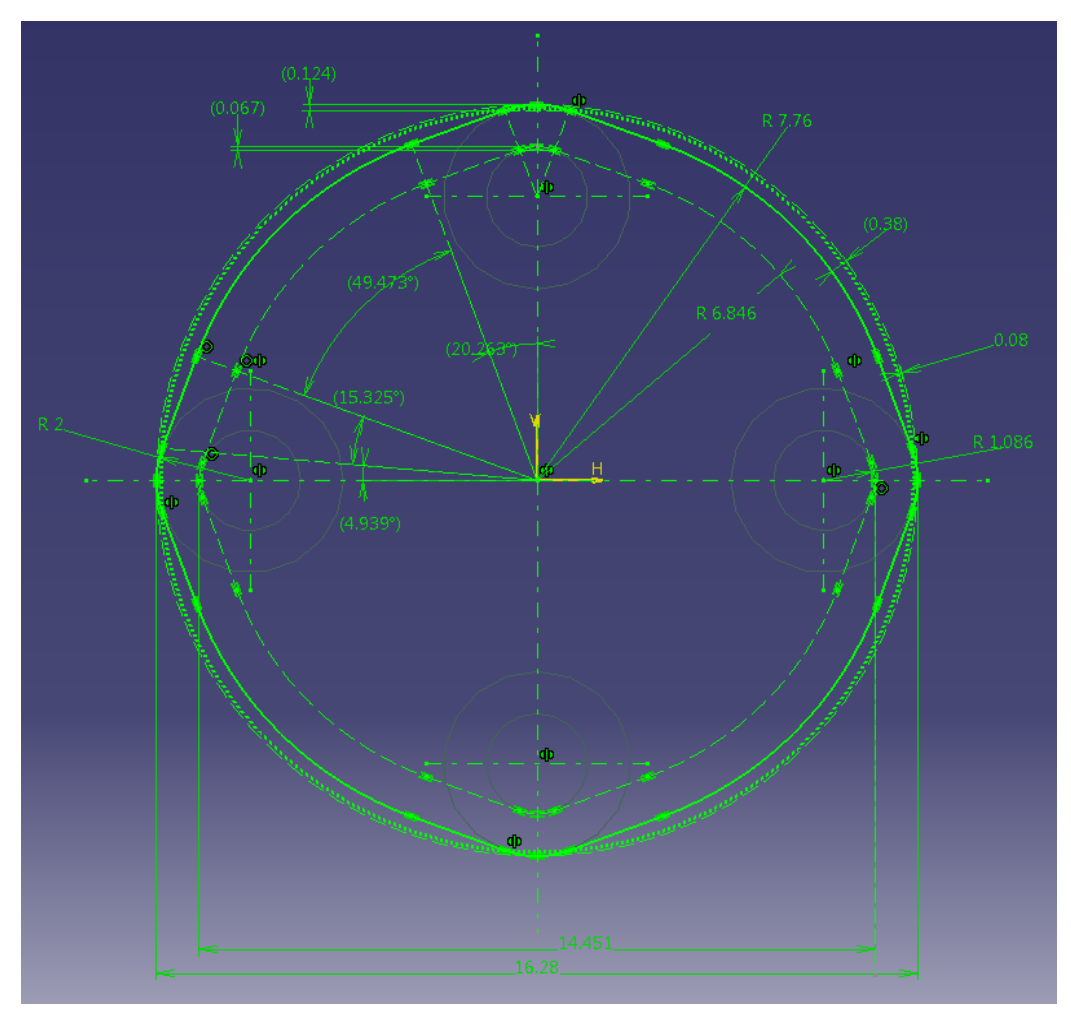

Rys. 4. Pełne zwymiarowanie profilu przekroju poprzecznego

XIX Międzynarodowa Szkoła Komputerowego Wspomagania Projektowania, Wytwarzania i Eksploatacji

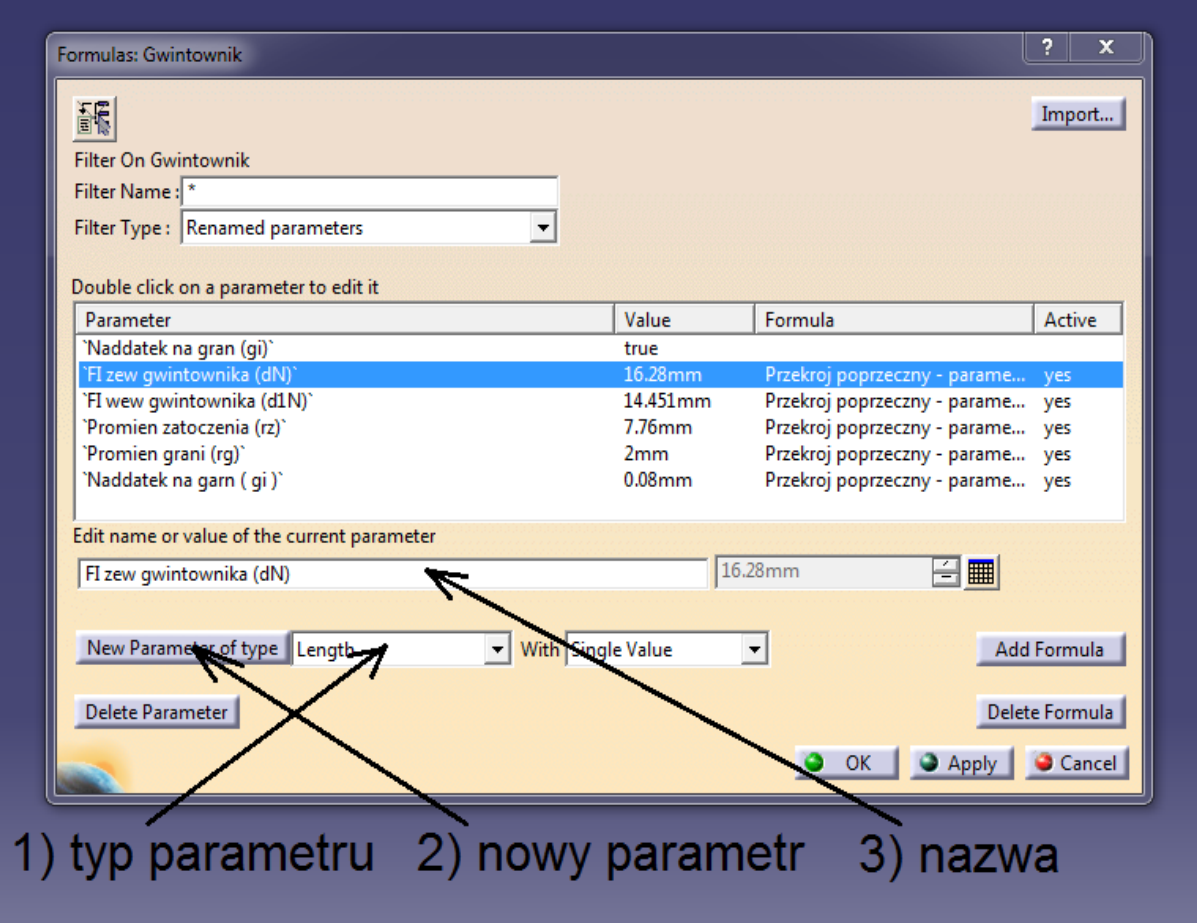

Rys. 5. Okno definiowania parametrów

W ten sposób należy scharakteryzować wszystkie wielkości, które kształtują kontur przekroju poprzecznego gwintownika wygniatającego.

Następnie konieczne jest powiązanie stosownych wymiarów z odpowiednimi parametrami. Aby było to możliwe, należy kliknąć dwukrotnie na wymiar, a następnie prawym przyciskiem myszy w oknie wartości wymiaru, a później *Formula →Edit*, co pozwoli na przypisanie konkretnego parametru. Najlepszą techniką wyboru parametru jest wskazanie z drzewa. Po powrocie do szkicownika widać, że pole wartości wymiaru przestało być aktywne, oznacza to, że wymiar został "podpięty" do parametru i tylko na jego podstawie będzie się zmieniał. Korzystając z opisanej metody, trzeba przypisać wszystkie wymagające tego wymiary do przygotowanych dla nich parametrów. Niektóre z wymiarów wymagają opisania za pomocą właściwych formuł (rys. 6). Program przy definiowaniu formuł pozwala na wykorzystanie podstawowych działań matematycznych (ułamki wielkości oddziela się kropką, a nie przecinkiem). Wymiary, którym zostały przypisane parametry, obok wartości liczbowej posiadają symbol *f(X)*, co oznacza, że zostały powiązane, wymiary w nawiasach są wymiarami referencyjnymi, tylko do obserwacji (rys. 7).

XIX Międzynarodowa Szkoła Komputerowego Wspomagania Projektowania, Wytwarzania i Eksploatacji

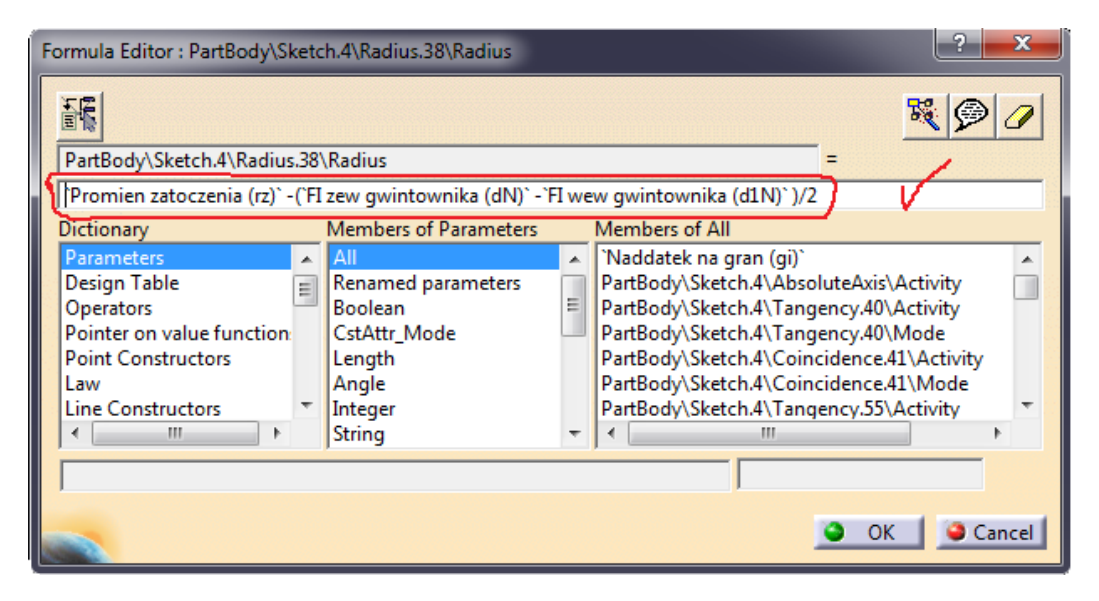

Rys. 6. Wprowadzanie formuł

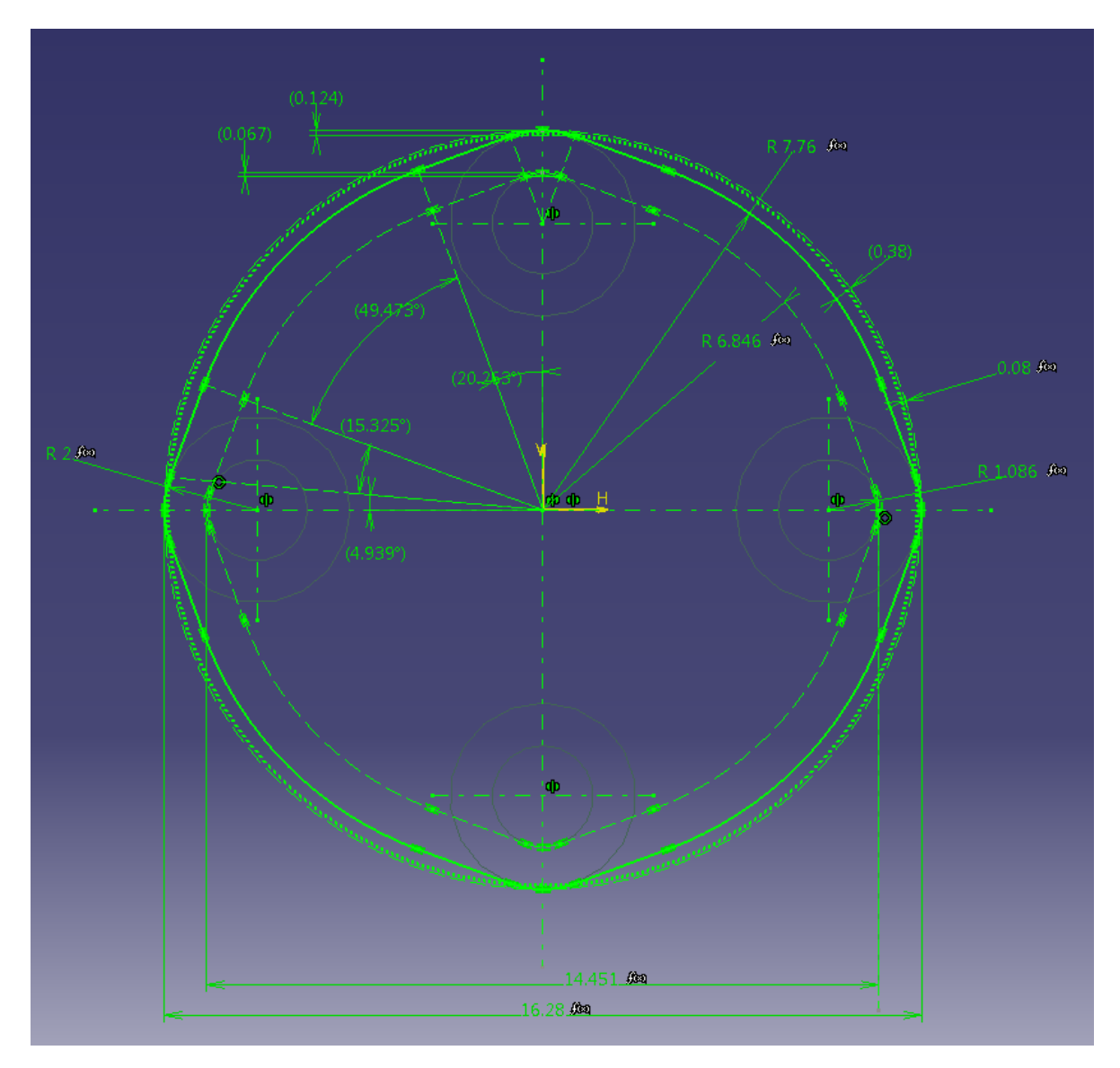

Rys. 7. Sparametryzowany szkic przekroju poprzecznego

W taki sam sposób postępowania należy przeprowadzić w module 3D, w celu opisania wielkości, na podstawie których tworzone są bryły. Działając według wzoru przedstawionego ma rysunku 7, trzeba przyporządkować parametry definiujące takie wymiary gwintownika wygniatającego jak: długość części chwytowej (*lch*), długość części kalibrującej (*lk*), długość części wygniatającej (*lw*), długość części prowadzącej (*lp*)*,* szerokość części prowadzącej (*a*) oraz skok gwintu (*P*)*.* Kompletna lista parametrów jest zobrazowana na rysunku 9.

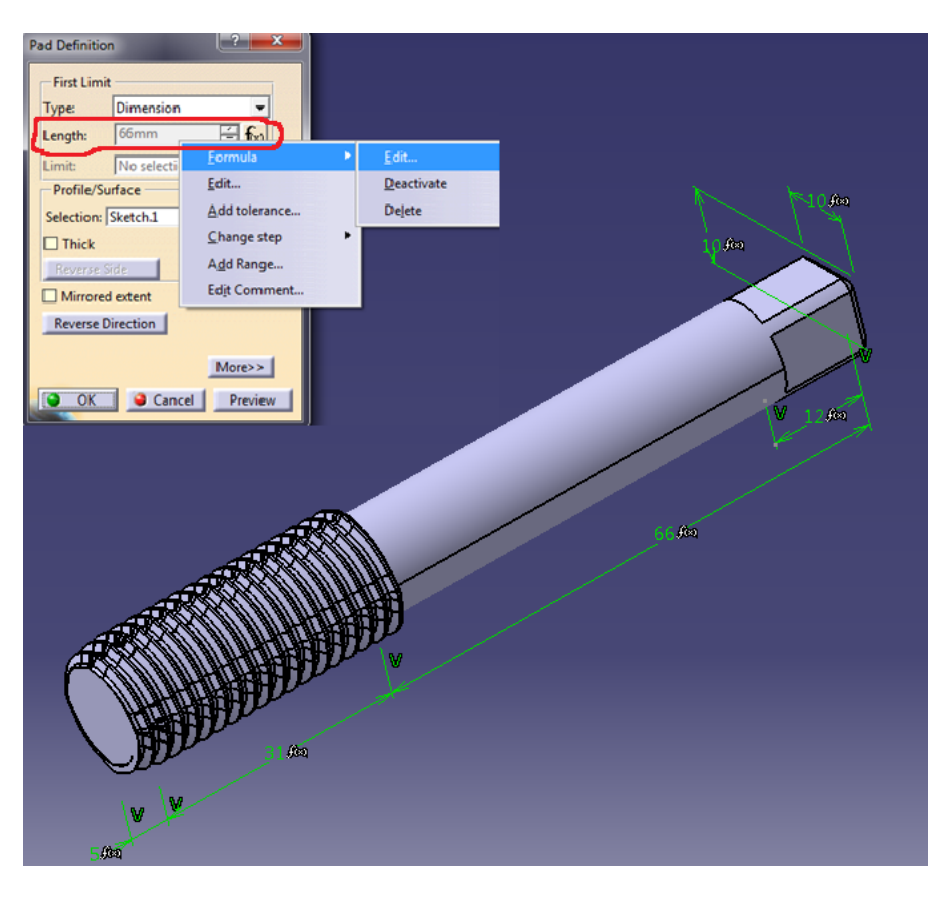

Rys. 8. Generowanie formuły wysokości wyciągnięcia

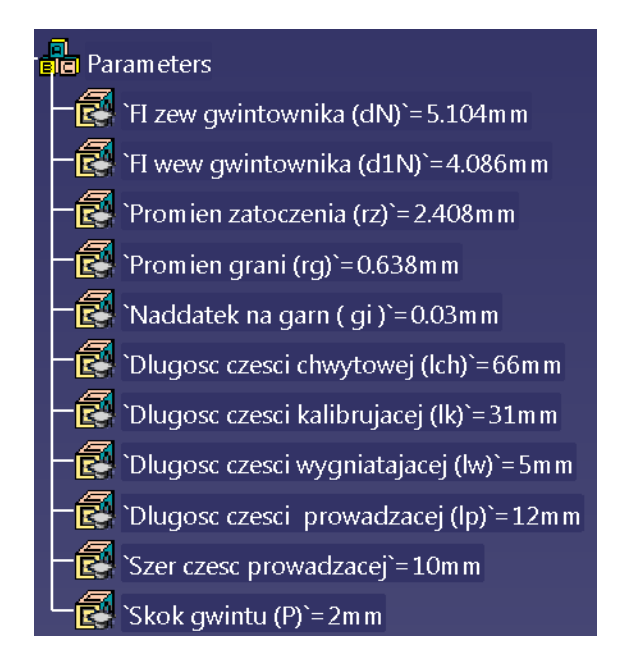

Rys. 9. Lista zdefiniowanych parametrów

XIX Międzynarodowa Szkoła Komputerowego Wspomagania Projektowania, Wytwarzania i Eksploatacji

W programie Catia V5 istnieje możliwość przygotowania tabeli z parametrami opisującymi gwintownik wygniatający. Aby to uczynić, należy wywołać funkcję *Design Table*, a następnie zaznaczyć opcję *Create a design table with current parameter value* i wskazać parametry, które powinny znaleźć się w tabeli. Po wybraniu potrzebnych parametrów i zapisaniu tabeli w formacie excel wyświetlone zostanie okno konfiguracji (rys. 10a), w którym można wybrać określoną grupę parametrów (rys. 10b), a także wciskając przycisk *Edit table*, wywołać tabelę w formacie *excel*. Wykorzystując tabelę utworzoną w arkuszu kalkulacyjnym, opracowano zestawienie parametrów dla kilku rozmiarów gwintu metrycznego (rys. 11). Po wskazaniu odpowiedniego wiersza system wczyta zawarte w nim parametry i na ich podstawie przebuduje model gwintownika do żądanego rozmiaru. Odznaczenie opcji *Activity* sprawi, że parametry zostaną rozłączone z tabelą i przywrócona zostanie możliwość ich edycji z poziomu drzewa.

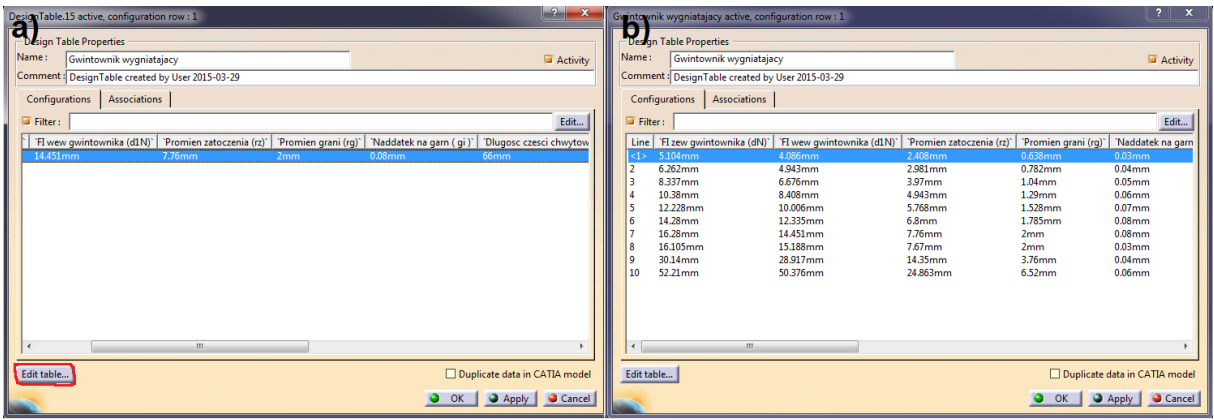

Rys. 10. Przygotowanie tabeli z parametrami (a), wartości opisujące rozmiar gwintu (b)

| <b>Ca</b>                                                                                                    |                                                        |                                                |                                               | Gwintownik wygniatający [Tryb zgodności] - Microsoft Excel                       |                                                          |                                |                                                            |                                                          |                   | ات د                     |
|----------------------------------------------------------------------------------------------------|--------------------------------------------------------|------------------------------------------------|-----------------------------------------------|----------------------------------------------------------------------------------|----------------------------------------------------------|--------------------------------|------------------------------------------------------------|----------------------------------------------------------|-------------------|--------------------------|
| Narzedzia główne<br><b>Układ strony</b><br>Widok<br>Wstawianie<br>Formuly<br>Dane<br>Recenzia                                                                                                    |                                                        |                                                |                                               |                                                                                  |                                                          |                                |                                                            |                                                          |                   | $\odot$ $ \Box$ $\times$ |
| Wytnij<br><b>A</b> Kopiuj<br>Wklej<br>Malarz formatów                                                                                                    | Czcionka tekstu * 11 * A A<br>图卡<br>$B$ $I$ $U$ $\sim$ | /≡ = /<br>$\mathcal{R}$<br>$=$<br>福福<br>匡<br>E | Zawijaj tekst<br>Ogólne<br>Scal i wyśrodkuj * | 的<br>$\frac{100}{20}$ - % 000 $\frac{40}{100}$ - $\frac{00}{10}$<br>Formatowanie | Style<br>Formatui<br>warunkowe * jako tabelę * komórki * | ÷<br>子<br>Wstaw<br>Usuń Format | Σ Autosumowanie *<br><b>3</b> Wypełnienie *<br>Q Wyczyść - | $\frac{A}{Z}$<br>Sortuj i Znajdźi<br>filtruj * zaznacz * | æ                 |                          |
| <b>Schowek</b><br>反                                                                                                    | Czcionka<br>厚                                          | Wyrównanie                                     | 同                                             | Liczba                                                                           | Style                                                    | Komórki                        | Edycja                                                     |                                                          |                   |                          |
| $f_x$ M16<br>L8<br>$-12$                                                                                                    |                                                        |                                                |                                               |                                                                                  |                                                          |                                |                                                            |                                                          |                   |                          |
| A                                                                                                    | B                                                      | C                                              | D                                             | E                                                                                | F                                                        | G                              | н                                                          | J                                                        | K                 | L                        |
| FI zew gwintownika (dN) FI wew gwintownika (d1N) Promien zatoczenia (rz) Promien grani (rg) Naddatek na garn (gi) Dlugosc czesci chwyt Dlugosc czesci kali Dlugosc czesci wygr Dlugosc Szei Skok gwintu (P)<br>2 5.104mm | 4 086mm                                                | 2.408mm                                        | 0.638mm                                       | $0.03$ mm                                                                        | 40mm                                                     | 15mm                           | 2 <sub>mm</sub>                                            | 5mm 4mm                                                  | $0.8$ mm          | M <sub>5</sub>           |
| 3 6.262mm                                                                                                    | 4.943mm                                                | 2.981mm                                        | 0.782mm                                       | $0.04$ mm                                                                        | 42mm                                                     | 18 <sub>mm</sub>               | 3 <sub>mm</sub>                                            | 6mm 5mm                                                  | 1 <sub>mm</sub>   | M <sub>6</sub>           |
| 4 8 3 37mm                                                                                                    | 6.676mm                                                | 3.97mm                                         | 1.04mm                                        | 0.05mm                                                                           | 45mm                                                     | 20 <sub>mm</sub>               | 3 <sub>mm</sub>                                            | 8mm 6mm                                                  | $1.25$ mm         | <b>M8</b>                |
| 5 10.380mm                                                                                                    | 8408mm                                                 | 4.943mm                                        | $1.29$ mm                                     | 0.06mm                                                                           | 50mm                                                     | 22mm                           | 4 <sub>mm</sub>                                            | 8mm 7mm                                                  | 1.5 <sub>mm</sub> | M <sub>10</sub>          |
| 6 12.228mm                                                                                                    | 10,006mm                                               | 5.768mm                                        | 1.528mm                                       | $0.07$ mm                                                                        | 55mm                                                     | 25 <sub>mm</sub>               | 4mm                                                        | 10mm Bmm                                                 | 1.75mm            | M <sub>12</sub>          |
| 14.28mm                                                                                                    | 12.335mm                                               | 68mm                                           | 1.785mm                                       | $0.08$ mm                                                                        | 60 <sub>mm</sub>                                         | 28mm                           | 5 <sub>mm</sub>                                            | 12mm 9mm                                                 | 2 <sub>mm</sub>   | M14                      |
| 8 16.28mm                                                                                                    | 14.451mm                                               | 7.76mm                                         | 2 <sub>mm</sub>                               | $0.08$ mm                                                                        | 66mm                                                     | 31mm                           | 5 <sub>mm</sub>                                            | 12mm 0mn                                                 | 2mm               | M16                      |
| 9 16.105mm                                                                                                    | 15.188mm                                               | 7.67mm                                         | 2mm                                           | $0.03$ mm                                                                        | 66mm                                                     | 31 <sub>mm</sub>               | 6 <sub>mm</sub>                                            | 15mm 0mn                                                 | $0.75$ mm         | M16x0.75                 |
| 10 30 14mm                                                                                                    | 28.917mm                                               | 14.35mm                                        | 3.76mm                                        | $0.04$ mm                                                                        | 80 <sub>mm</sub>                                         | 45mm                           | 8 <sub>mm</sub>                                            | 18mm '5mn                                                | 1 <sub>mm</sub>   | M30x1                    |
| 11 52.21mm                                                                                                    | 50.376mm                                               | 24.863mm                                       | 6.52mm                                        | 0.06mm                                                                           | 100mm                                                    | 60mm                           | 10 <sub>mm</sub>                                           | 20mm 0mn                                                 | 1.5mm             | M52x1.5                  |
| 12                                                                                                    |                                                        |                                                |                                               |                                                                                  |                                                          |                                |                                                            |                                                          |                   |                          |
| 13                                                                                                    |                                                        |                                                |                                               |                                                                                  |                                                          |                                |                                                            |                                                          |                   |                          |
| 14                                                                                                    |                                                        |                                                |                                               |                                                                                  |                                                          |                                |                                                            |                                                          |                   |                          |
| 15<br>H + → H Arkusz1 2                                                                                                    |                                                        |                                                |                                               |                                                                                  | li 41                                                    |                                | <b>HEL</b>                                                 |                                                          |                   |                          |
| $\bigoplus$<br>Ⅲ Ⅲ 100% →<br>Gotowy                                                                                                    |                                                        |                                                |                                               |                                                                                  |                                                          |                                |                                                            |                                                          |                   |                          |

Rys. 11. Tabela z wartościami przyporządkowanymi do rozmiaru gwintu

System Catia V5 posiada również funkcję sporządzania katalogów części na podstawie wcześniej utworzonych tabeli parametrów. Aby wykonać tę czynność, konieczne jest przejście do modułu *Infrastructure→Catalog Editor*, wybranie polecenia *Add Part Family* i wskazanie pliku, według którego ma być tworzony katalog części (rys. 12). Powstały w ten sposób katalog może zostać dołączony do katalogów standardowych, w jakie wyposażony jest system, i w znacznym stopniu ułatwić i przyśpieszyć wyszukiwanie i przechowywanie części.

MECHANIK 7/2015 XIX Międzynarodowa Szkoła Komputerowego Wspomagania Projektowania, Wytwarzania i Eksploatacji

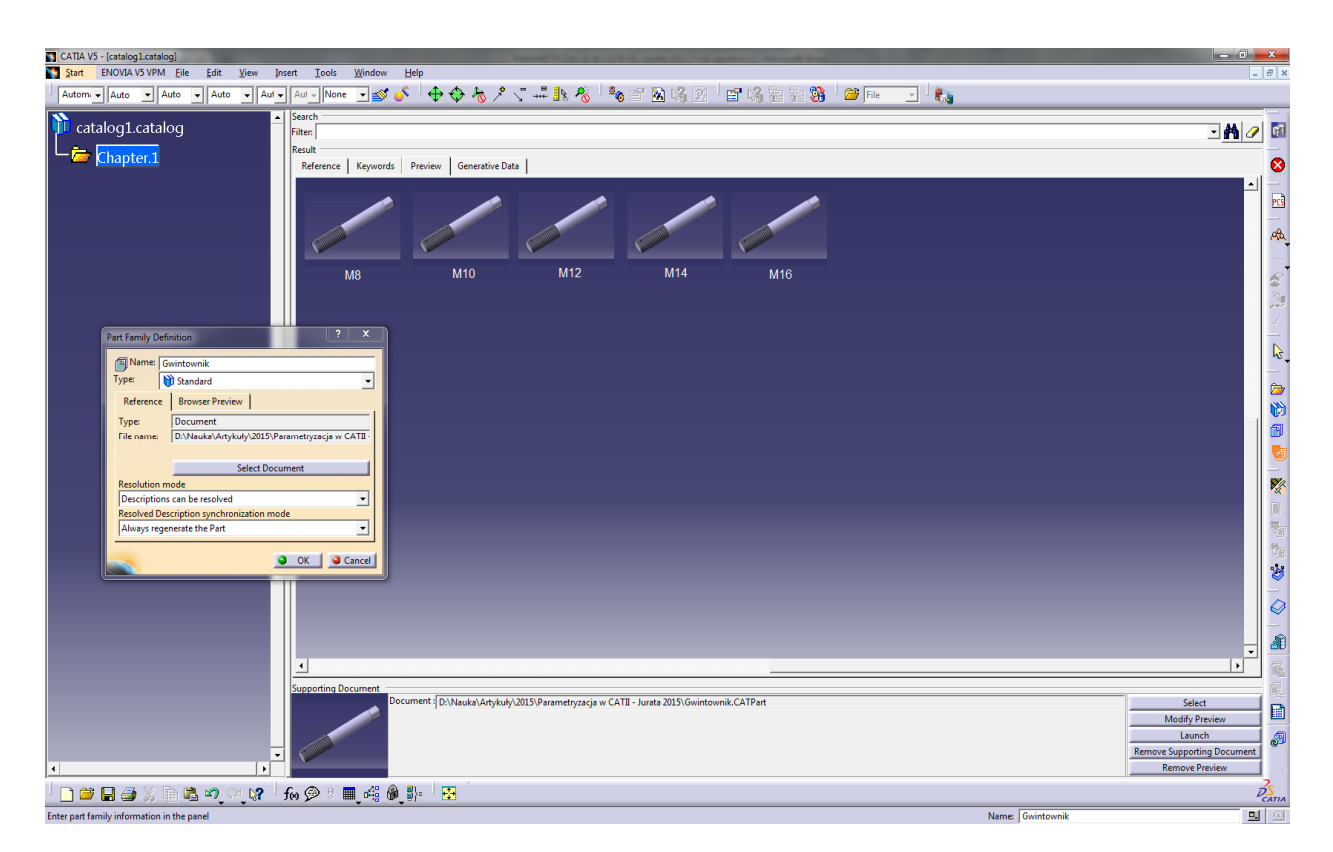

Rys. 12. Przygotowanie katalogu części

# **3. PODSUMOWANIE**

Jak wykazano, wykorzystanie programu Catia V5 i jego funkcji parametryzacji pozwala na określenie wymiarów gwintownika wygniatającego w przypadku zmian wymiarów wykonywanego gwintu. Tym samym ułatwia się i przyspiesza wprowadzanie zmian geometrycznych podczas procesu projektowania i analizy kształtu zarysu. Ponadto pokazano metodykę działań poprzez przygotowanie modelu gwintownika wygniatającego, a następnie odpowiednią parametryzację. Przedstawiony sposób ukazuje możliwości zastosowania współczesnych systemów CAD w procesie projektowo-badawczym tego typu narzędzi.

W opracowaniu zaprezentowano również metodykę zdefiniowania kilku prostych algorytmów tworzenia modelu geometrycznego, poprzez wprowadzenie parametryzacji oraz katalogowania obiektów matematycznych mogących ułatwić zarządzanie wieloma zmiennymi i licznymi plikami. Ta automatyzacja pracy projektowej może przynieść znaczące oszczędności w aspekcie czasowym i pozwala na przyspieszenie optymalizacji konstrukcji gwintownika wygniatającego przeznaczonego do konkretnych zadań.

XIX Międzynarodowa Szkoła Komputerowego Wspomagania Projektowania, Wytwarzania i Eksploatacji

## **LITERATURA**

- [1] Łyczko K.: *Technologia narzędzi i wygniatania gwintów wewnętrznych*, Wyd. PCz. Częstochowa,1999.
- [2] Czarnecki H., Stanisz W. i inni: *Wybrane aspekty wygniatania gwintów wewnętrznych w*  warunkach produkcji masowej, [w:] "Zeszyty Naukowe Politechniki Rzeszowskiej" 114/93, "Mechanik", z. 36, s. 119-125.
- [3] Czarnecki H., Łyczko K., Tubielewicz K.: *The selected properties of rolled internal thread*, DMC 98, The 2nd international conference on development of metal cutting, ISBN 80-7099-352-9
- [4] Stanisz W., Drabek S.: *Gwintowniki wygniatające – uwagi o parametrach geometrycznych w przekroju wzdłużnym i poprzecznym*, "Mechanik" 1981, nr 5-6.
- [5] Czarnecki H.: *Optymalizacja zarysu poprzecznego gwintowników wygniatających*, "Zeszyty Naukowe Wydziału Mechanicznego Politechniki Koszalińskiej", nr 34, rok 2004, s. 33-42.
- [6] Czarnecki H., Michalczuk H.: *Modelowanie i symulacja procesu wygniatania gwintów wewnętrznych na zimno*, "Mechanik" 11/214, s. 13-24.
- [7] Czarnecki H., Michalczuk H.: *Komputerowo wspomagana analiza zarysu poprzecznego gwintowników wygniatających*, "Mechanik" nr 7/ 2014, s. 117-126.
- [8] Penkała P., Malec M.: *Parametryzacja cech geometrycznych modelu*, "Postępy Nauki i Techniki" nr 2.
- [9] Kiełbasa J.: *CATIA V5 − materiały pomocnicze*, Rzeszów 2006.
- [10] www.3ds.com
- [11] Czarnecki H., Michalczuk H.: *Wspomaganie komputerowe projektowania gwintowników wygniatających i symulacja procesu wygniatania gwintu*, "Współczesne problemy technologii obróbki przez nagniatanie" t. 4, monografia pod redakcją W. Przybylskiego, Politechnika Gdańska, Gdańsk, 2014.